## **Cómo activar su código de Vitalsource y descargar su e-book**

#### **Paso 1: Cree su cuenta en Vitalsource**

\* Si ya tiene una cuenta en Vitalsource, vaya al paso 2.

- Abra [www.vitalsource.com](http://www.vitalsource.com/)
- Clique en "Sign in" en la esquina superior derecha, luego en "Create a Vitalsource account" y cree su cuenta usando su dirección de correo electrónico y una contraseña de su elección:

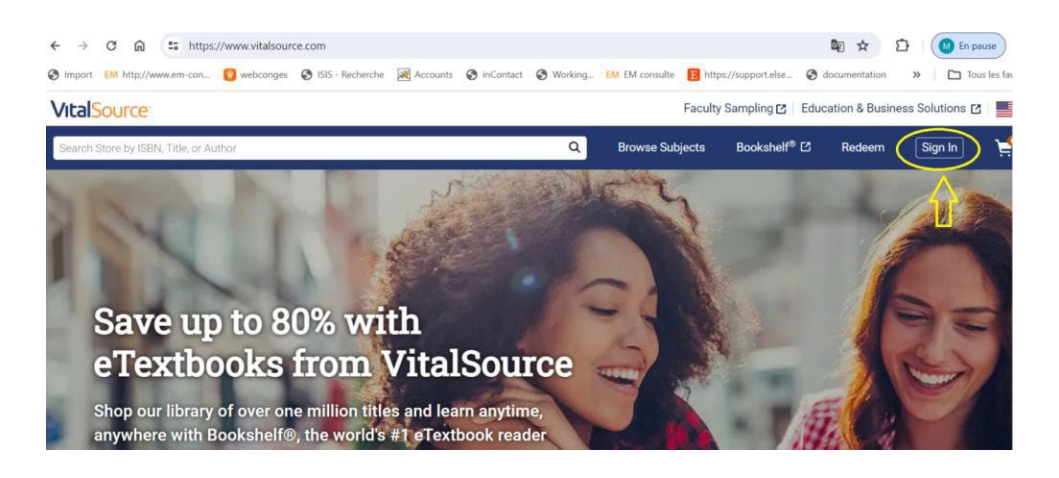

#### **VitalSource**

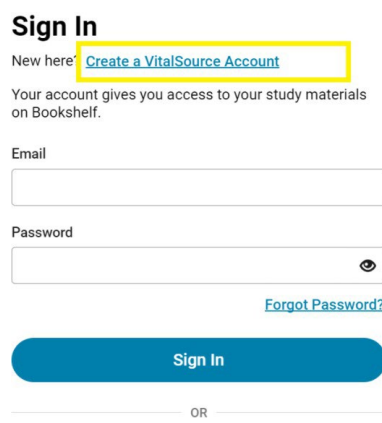

## **Paso 2: Active su Código Vitalsource**

• Vaya a [www.vitalsource.com](http://www.vitalsource.com/) y haga clic en "Redeem" en la parte superior derecha:

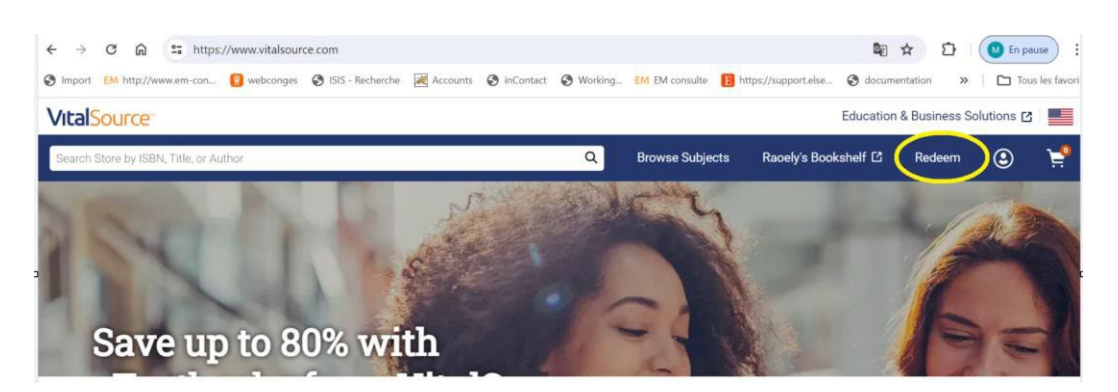

• Copie su código de activación y haga clic en «Redeem» :

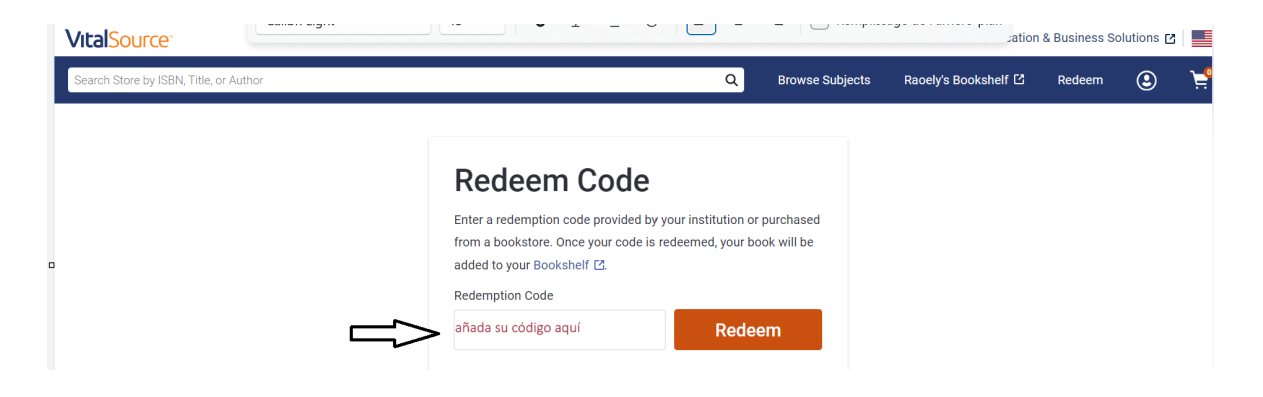

• Su código ha sido activado, haga clic en 'BOOKSHELF' para acceder a su e-book online:

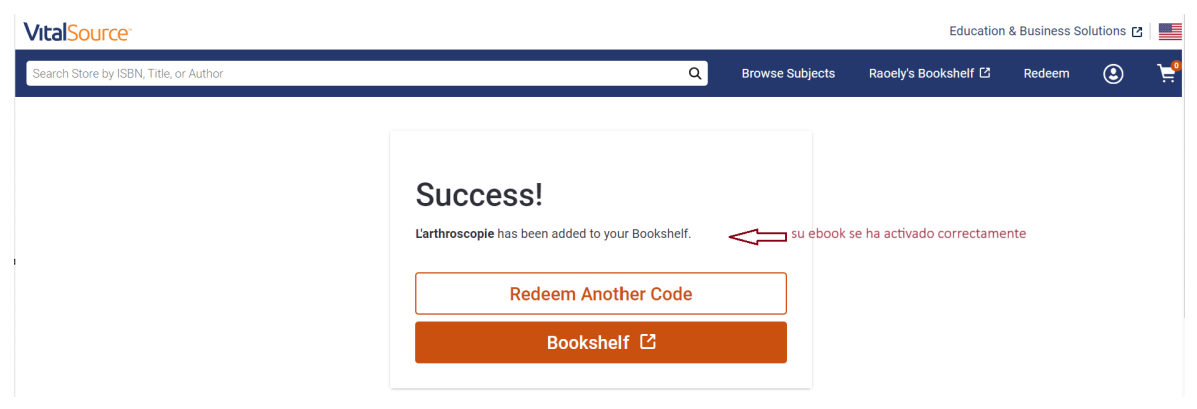

# **Paso 3: Descargue el E-book en su ordenador, tablet o smartphone para poder acceder permanentemente**

Cómo descargar el eBook en su PC o Mac:

- Instale Bookshelf: <https://support.vitalsource.com/hc/en-us>
- Inicie sesión con sus credenciales de VitalSource.
- El eBook aparecerá en la página de inicio, haga clic en "Download the book".

Cómo descargar su eBook en tablet y/o stmartphone:

- Vaya al Apple Store o Google Play, y descargue la app Bookshelf.
- Inicie sesión con sus credenciales de VitalSource.
- Haga clic en la foto del ebook para empezar la descarga.

## **MUY IMPORTANTE:**

- $\checkmark$  La descarga requiere una conexión a Internet (idealmente conexión Wifi).
- $\checkmark$  Una vez descargado el eBook en sus dispositivos, puede acceder a él sin plazo y sin conexión a Internet.
- $\checkmark$  Sin embargo, el acceso a su eBook online en [www.vitalsource.com](http://www.vitalsource.com/) caduca a los 365 días.